# **RSIM PROJECT**

**Jonas Klotz**

**Jan 23, 2023**

## **CONTENTS**

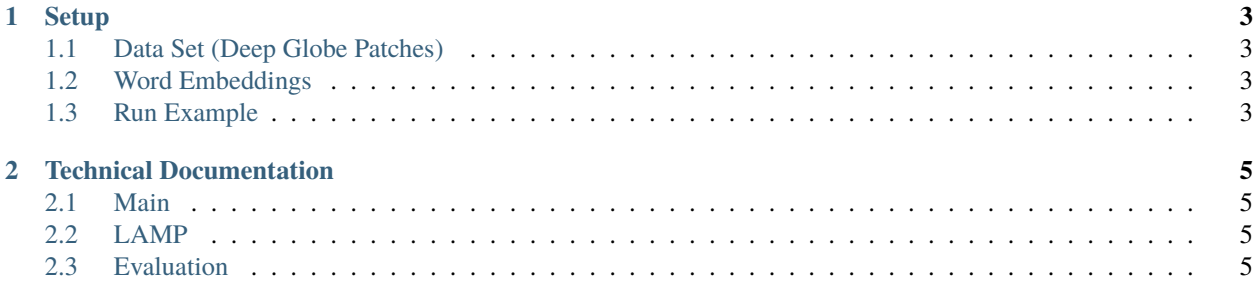

This is the technical documentation of our project with [RSIM of TU BERLIN.](https://www.rsim.berlin/)

This is the technical documentation of our project with [RSIM of TU BERLIN.](https://rsim.berlin/)

#### **CHAPTER**

**ONE**

#### **SETUP**

<span id="page-6-0"></span>First install the conda environment at cluster\_instructions/conda\_env.yml and activate it.

## <span id="page-6-1"></span>**1.1 Data Set (Deep Globe Patches)**

Then download the Deepglobe dataset from [KAGGLE.](https://www.kaggle.com/datasets/balraj98/deepglobe-land-cover-classification-dataset) Place it in the project with the path data/deepglobe. Then run the patch-sampling pipeline: data\_pipeline/deepglobe/patch\_sampling.py. This creates LMDB files for the train, test and valid set at data/deepglobe\_patches/[train/test/valid]/.

#### <span id="page-6-2"></span>**1.2 Word Embeddings**

The folder data/glove contains the embeddings for the deepglobe-labels for embeddings spaces of 50 and 300. If other embeddings are necessary, or a different dataset is used. These can be created by modifying the src/ wordembedding/glove.py and running it. To use this downlaod the glove txt files from [Stanford.](https://nlp.stanford.edu/projects/glove/) Currently  $d =$ [50,100,200,300] are available there. For different embedding size, retrain the glove model.

#### <span id="page-6-3"></span>**1.3 Run Example**

The most important parameters are contained in this exemplary run. For all parameters check out  $src/confiq_args$ . py, for our parameterized runs check out cluster\_instructions/<model>\_<loss>.sh

python main.py -model CbMLC -loss weighted\_bce -optim sgd -d\_model 50-lr 0.0001 -add\_noise 0.1 -sub\_noise 0.1

#### **CHAPTER**

**TWO**

## **TECHNICAL DOCUMENTATION**

<span id="page-8-0"></span>For the documentation of specific methods consider the docstrings and inline comments of these methods.

## <span id="page-8-1"></span>**2.1 Main**

The main method is structured as follows:

- 1. Argument Parsing
- 2. Data Loading
- 3. Model Preparation and loading
- 4. Optimizer and Loss Setup
- 5. CUDA Setup
- 6. Training or Predict

#### <span id="page-8-2"></span>**2.2 LAMP**

The Model can be found in the src/lamp/Models.py

Note: In the LAMP directory we only contributed the RESNETs in the Decoders.py and Models.py

## <span id="page-8-3"></span>**2.3 Evaluation**

To reconstruct our evaluation process, use the plots/plot\_training.ipynb file. The averaged results are attached in the results directory as CSV files.